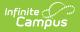

## **RTI Interventions**

Last Modified on 03/14/2024 1:20 pm CDT

Classic Path: System Administration > Response to Intervention > Interventions

## Search Terms: RTI Interventions

Interventions are set up to provide teachers and staff a set of predefined interventions they can select and use when setting up an RTI plan for a student.

For example, a school has established an intervention for Behavior, Tier 2 requiring the student to use a Check In/Check Out attendance sheet.

## **Prerequisites:**

• Plan Types must be established (preferably for all Content Areas).

|                                                                                                    | Search for a tool or student                                                                                                    |
|----------------------------------------------------------------------------------------------------|----------------------------------------------------------------------------------------------------|
| RTI Interventions 🗘<br>Student > Student Information Settings<br>Save Solution Editor<br>Name<br>CARE Coaching<br>Check In Check Out<br>Life Coaching<br>Math Mentoring<br>Organizational Support<br>Reading Mentoring | <ul> <li>▶ RTI Intervention Detail</li> <li>Name:         <ul> <li>Life Coaching</li> <li>Content Area</li> <li>★ Behavior</li> <li>Intervention Tier</li> <li>★ 2</li> <li>Description:</li> <li>Meeting with the student to address personal and academic goals, problem solving, and reflection</li> <li>Link:</li> <li>✓ Active</li> </ul> </li> </ul> |
| Imag                                                                                                    | e 1: RTI Interventions                                                                                                    |

## **Create RTI Interventions**

- 1. Select the **New** button. The Intervention Detail editor will appear on the right.
- 2. Enter the **Name** of the intervention.
- 3. Enter the **Content Area(s)**. This is important as it ties the intervention to plan types of this same Content Area. The intervention is only available for selection in RTI plans using a plan type which has this same content type.
- 4. Enter the Intervention Tier.
- 5. Enter a Description of the intervention. This should describe the nature of the intervention and/or any instructions for the user when performing this intervention.
- 6. Enter a **Link** (if available). This should be a URL link to any materials or websites that should be accessed when performing this intervention.

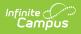

7. Click the **Save** button. This intervention is now available for teachers and staff to select when creating an RTI plan for a student (see Image 2).

| Save Save & Continue                                                                         | 🔁 Print                | ٦ |
|----------------------------------------------------------------------------------------------|------------------------|---|
| RTI Plan Outline<br>Intervention Plan<br>Student Demographics<br>Parent/Guardian Information | Evaluation Method/Tool |   |
| RTI Team Meeting                                                                             | Test Intervention      | I |
|                                                                                              |                        | H |
|                                                                                              | Link                   | Ц |
| Image 2: Select an Intervention on an RTI Plan                                               |                        |   |